Střední uměleckoprůmyslová škola Jihlava-Helenín

Témata pro ústní maturitní zkoušku z předmětu

# **POČÍTAČOVÁ GRAFIKA**

**\_\_\_\_\_\_\_\_\_\_\_\_\_\_\_\_\_\_\_\_\_\_\_\_\_\_\_\_\_\_\_\_\_\_\_\_\_\_\_\_\_\_\_\_\_\_\_\_\_\_\_\_\_\_\_\_\_\_\_\_\_\_\_\_\_\_\_**

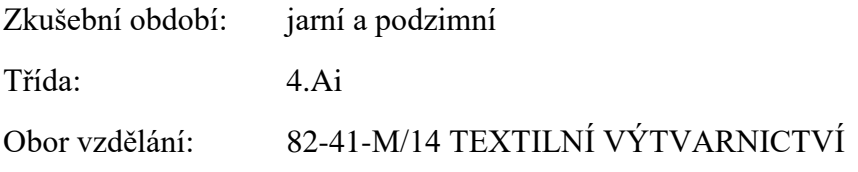

#### **1. Bitmapová grafika**

Vlastnosti, výhody, nevýhody, využití v praxi, barevnost, rozlišení, komprese, rozdíly s vektorovou grafikou, programy.

#### **2. Vektorová grafika**

Princip vektorové grafiky, vlastnosti, formáty, výhody, nevýhody, programy, využití v praxi, rozdíly s bitmapovou grafikou.

#### **3. Adobe Photoshop – základní přehled**

Orientace v pracovním prostředí programu Adobe Photoshop, nejpoužívanější nástroje a práce s nimi. Celkový přehled možností programu a jeho využití

#### **4. Adobe Photoshop – základní úprava fotografií, nástroje pro retušování**

Oříznutí, transformace, velikost, úrovně, křivky, vyvážení barev…

#### **5. Adobe Photoshop – práce s vrstvami, fotomontáž**

Paleta Vrstvy, princip práce, využití v praxi…

#### **6. Adobe Photoshop – práce se soubory, práce s výběrem**

Tvorba nového dokumentu, otevřít, import, export a ukládání, druhy formátů… Možnosti selekce obrazu, nástroje, využití…

#### **7. Adobe Photoshop – práce s textem a kreslení**

Nástroje pro práci s textem a kreslení vektorových objektů v Adobe Photoshop

#### **8. Adobe Photoshop – praktické využití v oboru**

Využití bitmapové grafiky ve studovaném oboru, praktické příklady…

# **9. Barevné prostory a režimy**

RGB, CMY, CMYK… jejich využití a omezení

### **10. Adobe Illustrator – základní přehled a práce se soubory**

Orientace v pracovním prostředí programu Adobe Illustrator, nejpoužívanější nástroje a práce s nimi. Celkový přehled možností programu a jeho využití

#### **11. Adobe Illustrator – transformace objektů**

Základní práce s objekty, nástroje, paleta Transformace…

#### **12. Adobe Illustrator – práce s barvou**

Barevné režimy, výplň, tah, přechod, průhlednost…

#### **13. Adobe Illustrator – kreslení a úprava cest**

Princip vytváření základních geometrických tvarů a cest v Adobe Illustrator, nástroj Pero, Tužka, Štětec, úpravy cest…

#### **14. Adobe Illustrator – práce s paletami**

Cestář a Zarovnání Využití těchto důležitých palet k efektivní práci…

#### **15. Adobe Illustrator – tvorba a úprava textu**

Tvorba bodového textu, textu v ploše a na cestě, palety Znak a Odstavec…

#### **16. Adobe Illustrator – praktické využití programu v oboru**

Využití vektorové grafiky ve studovaném oboru, praktické příklady…

## **17. 3D modelování – Rhinoceros – kreslení křivek**

Tvorba a editace křivek a čar

#### **18. 3D modelování – Rhinoceros – plochy a tělesa**

Tvorba a úprava ploch a těles

#### **19. 3D modelování – Rhinoceros – základní přehled**

Ovládání programu, nastavení, import, export, ukládání souborů, modelovací pomůcky

#### **20. 3D modelování – Rhinoceros – nastavení materiálů, renderování**

Příprava a tvorba obrazového výstupu

# **21. 3D modelování – Rhinoceros – praktické využití programu v praxi** Využití 3D programů ve studovaném oboru, praktické příklady…